デジタルホームターミナル(パイオニア製BD-V370)のダウンロード操作方法

1.リモコンまたは本体の電源ボタンでV370の電源を切ります

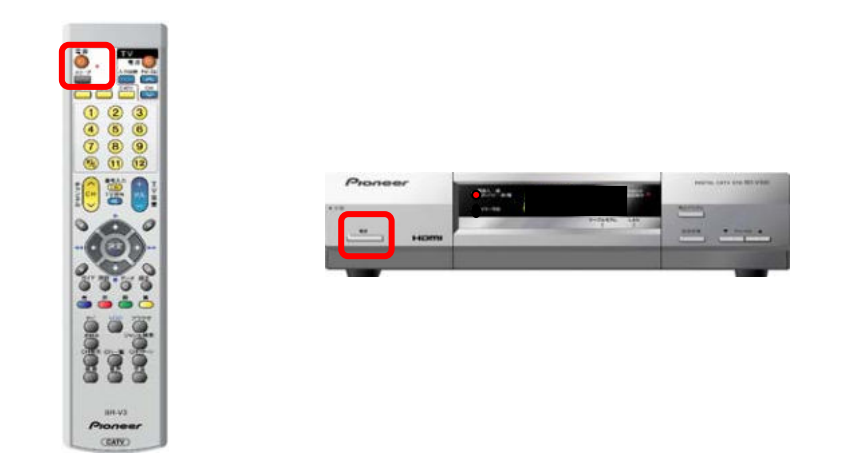

2.本体表示部に『0-8』→『1-8』→・・・→『8-8』→『End』→ 『一 一 一 一 』→『 』 (消灯)と表示され、ダウンロードが進みます

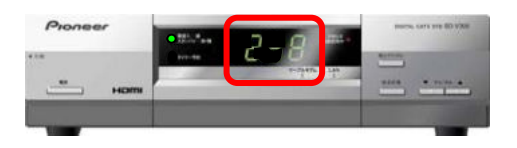

3. 電源ランプが赤に変われば完了です

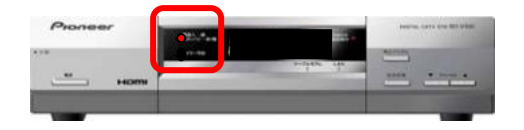